# **Debian live avec live-build**

- Objet : création de votre distribution personnelle basée sur Debian.
- Niveau requis : [débutant,](http://debian-facile.org/tag:debutant?do=showtag&tag=d%C3%A9butant) [avisé](http://debian-facile.org/tag:avise?do=showtag&tag=avis%C3%A9)
- Débutant, à savoir : [Utiliser GNU/Linux en ligne de commande, tout commence là !](http://debian-facile.org/doc:systeme:commandes:le_debianiste_qui_papillonne) @
- Suivi :
	- ⊙ Création par & [deuchdeb](http://debian-facile.org/utilisateurs:deuchdeb) le 30/08/2011
	- $\circ$  Mise à jour par  $\triangle$  [arpinux](http://debian-facile.org/utilisateurs:arpinux) le 20/05/2023
	- Vérifié le …
	- Testé par ….
- Commentaires sur le forum :  $C$ 'est ici<sup>[1\)](#page--1-0)</sup>

# **Introduction**

Live-build est un programme qui permet de créer un Live à partir d'un système développé en chroot (le système dans le système chroot= change root).

Un Live installable est un système embarqué utilisable sur CDROM/DVD/USB et installable sur tout support de stockage (clé USB, carte SD, disque dur interne). Il se compose d'un **squashfs** (une grosse archive) qui contient l'intégralité du système, un **bootloader** [\(GRUB\)](http://debian-facile.org/doc:systeme:grub2:theorie) pour pouvoir démarrer et accessoirement un **installeur** (ce sera la cas dans notre exemple).

Le bootloader démarre et lance la décompression du squashfs afin de le rendre utilisable. Dès lors, le Live inséré se comporte comme un système d'exploitation classique.

Dans ce wiki, nous présenterons les options de base ainsi qu'un exemple complet de construction d'un live.

# **Installation**

```
apt update && apt install live-build
```
Le programme live-build se compose de 3 commandes principales à lancer depuis le répertoire de construction du Live :

- lb config : configurer les options de votre système live.
- lb build : fabriquer votre système live à l'aide des dossiers et fichiers construits avec lb config.
- lb clean : nettoyer les dossiers et les fichiers créés avec lb build pour pouvoir repartir à neuf et construire un nouveau système live à partir de zéro.

# **Principe de construction du Live**

Pour construire un Live, placez-vous dans votre répertoire de travail (\$HOME/ma\_debian\_perso par exemple). Vous pouvez alors lancer les commandes lb config les unes après les autres afin de

configurer le Live ou utiliser un **script de configuration** (à créer dans \$HOME/ma\_debian\_perso/auto/config) qui rassemble toutes les options. Un exemple complet de script est fournit plus bas.

Une fois votre Live configuré, lancez la commande lb build en root. Cette commande va générer un fichier ISO ou IMG transférable sur CD/DVD/USB pour une utilisation en Live.

### **Rappel : procédure de transfert de l'ISO sur USB**

Le transfert se fera via le Terminal, c'est la méthode recommandée. Toutefois, une [méthode](http://debian-facile.org/doc:environnements:gnome:gnome-disk-utility#graver-une-iso-sur-cle-usb) [graphique](http://debian-facile.org/doc:environnements:gnome:gnome-disk-utility#graver-une-iso-sur-cle-usb) est disponible sur ce wiki. Vous pouvez aussi utiliser l'application multi-plateforme [Etcher](https://etcher.balena.io/).

Pour commencer, branchez votre clé USB, puis lancez un terminal en mode administrateur "root". Nous allons identifier la clé USB à utiliser grâce à la commande blkid qui vous donnera un résultat du type :

```
blkid
/dev/sda1: LABEL="system" UUID="3d378712-1b6e-4f66-b9e8-2a6673c62199"
TYPE="ext4"
/dev/sda5: UUID="65bdec62-8d0e-49ca-b70b-c99340e4ee5e" TYPE="swap"
/dev/sdb1: UUID="F9B8-E691" TYPE="vfat"
```
Ici, notre clé est identifiée comme UUID="F9B8-E691", est formatée en "vfat" et contient la partition sdb1. Notez bien ce sdb1 pour ne pas, par erreur, effacer une partition de votre disque dur interne (ici sda1).

Placez-vous dans le dossier contenant votre ISO (à adapter à votre configuration) :

```
cd $HOME/ma_debian_perso/
```
Transférer le contenu de l'ISO sur la clé USB grâce à la commande "dd". Prenez bien soin de nommer la clé USB "sdb" et pas sdb1, car c'est le disque qui compte, pas la partition et changez "ma\_debian.iso" par le nom de votre Live :

dd if=ma\_debian.iso of=/dev/sdb bs=4M status=progress; sync

Le temps de transfert sur votre clé USB dépend de la taille de l'ISO et du taux de transfert de votre port USB. Cette opération peut durer 10 à 15 minutes (la progression de la copie s'affiche dans le terminal). Le terminal vous "rendra la main" une fois le transfert terminé.

## **Présentation des principales options de configuration**

La commande lb config permet de configurer les options principales du Live, l'architecture, les paquets intégrés, la destination du Live (DVD, USB) etc. Pour une liste exhaustive des options disponibles, n'hésitez pas à consulter le man man lb config. Voici quelques options à utiliser :

Construire un Live en amd64 (par défaut, live-build construira un Live sous l'architecture du système hôte) :

```
lb config --architecture amd64
```
Construire un live basé sur Debian Bullseye :

```
lb config --distribution "bullseye"
```
Intégrer les dépôts mentionnés (à partir de Debian 12 Bookworm, ajoutez "non-free-firmware" pour utiliser les micrologiciels non libres) :

```
lb config --archive-areas "main contrib non-free"
```
Construire un Live au format polyvalent utilisable sur DVD ou USB (pour une liste des formats, man lb config) :

```
lb config --binary-images "iso-hybrid"
```
Prendre en compte les paquets recommandés lors de la construction. Mettre sur "false" produira un Live plus léger mais il faudra bien vérifier les dépendances lors du choix des paquets à intégrer :

```
lb config --apt-recommends "true"
```
Intégrer un installeur. L'option live installera la distribution perso configurée présente sur le Live, none supprimera la possibilité d'installer le système, netinst ajoutera [l'installeur par le](https://www.debian.org/distrib/netinst.fr.html) [réseau](https://www.debian.org/distrib/netinst.fr.html) classique :

lb config --debian-installer "live"

Plus d'options et d'explications dans l'exemple à suivre…

## **Exemple de construction d'un Live Debian personnalisé**

Pour illustrer ce wiki, nous allons construire un live Debian personnalisé utilisant XFCE comme environnement, accompagné d'une série d'applications choisies pour une utilisation basique. Cet exemple se base sur la construction de [Dfiso](https://debian-facile.org/projets:iso-debian-facile) dont les sources sont [disponibles sur GIT.](https://debian-facile.org/git/ProjetsDF/dfiso-bullseye)

### **Mise en place de l'environnement de travail**

Pour commencer, nous allons mettre en place un répertoire de travail et y placer les dossiers et fichiers nécessaires à la construction d'un Live. Les commandes qui suivent sont à adapter à votre système et aux souhaits pour votre future distribution personnelle : pensez à vérifier les commandes avant de les exécuter.

Création du répertoire de travail et mise en place des principaux dossiers :

```
mkdir -p $HOME/ma_debian_perso/auto $HOME/ma_debian_perso/config
cd $HOME/ma_debian_perso/auto
cp /usr/share/doc/live-build/examples/auto/* ./
```
Deux dossiers principaux sont créés dans votre répertoire de travail :

- Le dossier **auto** contient les 3 scripts appelés par live-build :
	- auto/build : le script de construction qui lit le script de config
	- auto/clean : le script de nettoyage du dossier de build
	- $\circ$  auto/config : le script principal définissant les options de constructions
- Le dossier **config** accueillera la personnalisation de votre système.

### **Configuration générale du Live**

La configuration du Live se situe dans le script \$HOME/ma\_debian\_perso/auto/config. Pour l'exemple, voici un script dérivé de celui utilisé pour construire [DFiso](https://debian-facile.org/projets:iso-debian-facile), la Debian préconfigurée par Debian-Facile :

### [config](http://debian-facile.org/_export/code/doc:install:live-build?codeblock=11)

```
#!/bin/sh
set -e
lb config noauto \
     --mode "debian" \
     --system "live" \
     --distribution "bullseye" \
     --architecture "amd64" \
     --archive-areas "main contrib non-free" \
     --security "true" \
     --updates "true" \
     --backports "false" \
     --binary-images "iso-hybrid" \
     --bootloaders "syslinux grub-efi" \
     --apt-indices "true" \
     --apt-recommends "true" \
     --apt-secure "true" \
     --apt-source-archives "false" \
     --linux-package "linux-image linux-headers" \
     --debian-installer "live" \
     --debian-installer-distribution "bullseye" \
     --debian-installer-gui "true" \
     --firmware-binary "true" \
     --firmware-chroot "true" \
     --iso-publisher "Projet DFiso; https://debian-facile.org/dflinux;
contact@debian-facile.org" \
     --memtest "none" \
     --win32-loader "false" \
     --clean \
    --debug \setminus --verbose \
     --source "false" \
     "${@}"
```
Ce script rassemble les options pour lb config, il sera appelé lors du lancement de la commande lb build.

Explications des options présentées :

- --system "live" : pour indiquer que le système généré sera utilisable en session "live"
- --distribution "bullseye" : pour indiquer la distribution sur laquelle se base le Live
- --architecture "amd64" : pour indiquer l'architecture du futur Live
- --archive-areas "main contrib non-free" : pour indiquer les dépôts actifs lors de la construction
- --security "true" : pour indiquer l'utilisation des dépôts "security"
- --updates "true" : pour intégrer les dépôts "updates" dans les sources du live
- --backports "false" : pour ne pas utiliser les dépôts "backports"
- --binary-images "iso-hybrid" : pour générer une ISO polyvalente utilisable sur CD/DVD/USB
- --bootloaders "syslinux grub-efi" : pour indiquer les 2 bootloaders en cas d'utilisation sur un système BIOS (syslinux) ou UEFI (grub-efi)
- --apt-indices "true" : pour activer les informations apt
- --apt-recommends "true" : pour utiliser les paquets recommandés par apt
- --apt-secure "true" : pour vérifier les signatures des paquets utilisés
- --apt-source-archives "false" : pour ne pas intégrer les "deb-src" dans les dépôts du système
- --linux-package "linux-image linux-headers" : pour identifier le noyau utilisé et si les "headers" du noyau doivent être intégrés
- --debian-installer "live" : pour installer le système préconfiguré lors de l'installation
- --debian-installer-distribution "bullseye" : pour indiquer la distribution de l'installeur
- --debian-installer-gui "true" : pour indiquer l'utilisation d'un installeur graphique
- --firmware-binary "true" : pour ajouter les micrologiciels dans le Live
- --firmware-chroot "true" : pour ajouter les micrologiciels dans le système installé
- --iso-publisher "Projet DFiso; <https://debian-facile.org/dflinux>; contact@debian-facile.org" : pour identifier le constructeur de l'ISO
- --memtest "none" : pour ne pas intégrer "memtest"
- --win32-loader "false" : pour ne pas intégrer le lanceur microsoft
- --clean : pour nettoyer les dossiers vides lors de la construction
- --debug : pour générer les plus d'infos possible pour les 'log'
- --verbose : pour augmenter les retours sur le 'log'
- --source "false" : pour ne pas générer les sources complètes du build (avec les sources de tous les paquets utilisés)

Les deux autres scripts présents dans auto/, "build" et "clean" sont courts et basiques :

Le script de build indique le nom du fichier de 'log' à consulter après construction :

[build](http://debian-facile.org/_export/code/doc:install:live-build?codeblock=12)

```
#!/bin/sh
set -e
lb build noauto "${@}" 2>&1 | tee build.log
```
Le script de nettoyage indique les dossiers et fichiers à supprimer lors de la commande lb clean (à lancer en root) :

#### [clean](http://debian-facile.org/_export/code/doc:install:live-build?codeblock=13)

```
#!/bin/sh
set -e
lb clean noauto "${@}"
rm -f config/binary config/bootstrap config/chroot config/common
config/source
rm -f build.log
```
### **Choix des paquets à installer**

Comme vous pouvez le constater, le script principal du build auto/build ne mentionne aucun paquet hormis le noyau "linux-image" et les "linux-headers". Les paquets sont installés directement depuis une liste, depuis un dossier dédié ou depuis un script additionnel placé dans les "hooks". Nous allons détailler chaque méthode.

### **Ajout de paquets .deb depuis une liste**

C'est la méthode par défaut. Il suffit de placer une liste de paquets dans le fichier config/packages-lists/maliste.chroot ("maliste" ou ce que vous voulez tant que vous placez ".chroot" en extension) pour qu'elle soit automatiquement prise en compte par live-build. Cette liste est lue par apt : vous n'avez pas à vous soucier des dépendances, elles seront automatiquement ajoutées. Les paquets doivent être séparés par un espace, les commentaires (#) sont autorisés.

Voici la liste des paquets pour DFiso :

#### [maliste.chroot](http://debian-facile.org/_export/code/doc:install:live-build?codeblock=14)

```
## dfiso packages ##
#base
task-french-desktop task-french lsb-release acpi accountsservice user-
setup bash bash-completion command-not-found
#login
lightdm lightdm-gtk-greeter lightdm-gtk-greeter-settings mugshot
#desktop & xfce4-apps
xfce4 xfce4-terminal xfce4-notifyd xfce4-settings xfce4-taskmanager
xarchiver xfburn xfce4-goodies xfce4-power-manager tlp
#filer xtra
thunar-archive-plugin tumbler-plugins-extra
#network
hexchat firefox-esr firefox-esr-l10n-fr webext-https-everywhere webext-
```
ublock-origin-firefox thunderbird thunderbird-l10n-fr transmission-gtk network-manager-gnome curl wpasupplicant #office libreoffice libreoffice-gtk3 gnote gnome-calculator mousepad atril hplip-gui fbreader cups-pdf system-config-printer simple-scan xournal pdfarranger #media vlc asunder lame alsa-utils alsa-tools rhythmbox gstreamer1.0-pluginsbad gstreamer1.0-plugins-ugly pavucontrol sox mpg123 vorbis-tools flac wavpack #graphics ristretto shotwell gimp cheese #games aisleriot crack-attack four-in-a-row gnome-2048 gnome-chess gnome-mines gnome-nibbles gnome-sudoku quadrapassel gnome-mahjongg #system vrms synaptic gdebi gnome-system-tools dkms gnome-disk-utility gdisk dosfstools ntfs-3g mtools e2fsprogs gnome-software #flatpak flatpak gnome-software-plugin-flatpak #tools catfish zenity zip p7zip-full most baobab dvd+rw-tools xdotool eject deja-dup blueman hardinfo #misc gvfs gvfs-fuse gvfs-backends x11-utils x11-apps numlockx ntp #theme gnome-brave-icon-theme arc-theme numix-gtk-theme numix-icon-theme numix-icon-theme-circle #qt qt5-style-plugins #nonfree alsa-firmware-loaders amd64-microcode atmel-firmware bluez-firmware dahdi-firmware-nonfree firmware-linux firmware-linux-nonfree firmware-misc-nonfree firmware-amd-graphics firmware-atheros firmwareath9k-htc firmware-b43-installer firmware-b43legacy-installer firmware-bnx2 firmware-bnx2x firmware-brcm80211 firmware-cavium firmware-ipw2x00 firmware-iwlwifi firmware-intel-sound firmware-intelwimax firmware-ivtv firmware-libertas firmware-myricom firmware-netronome firmware-netxen firmware-qlogic firmware-realtek firmware-samsung firmware-siano firmware-ti-connectivity firmwarezd1211 hdmi2usb-fx2-firmware intel-microcode iucode-tool ttf-mscorefonts-installer ttf-xfree86-nonfree unrar

Pour éviter les doublons, vous pouvez vérifier la liste des dépendances de vos paquets depuis le gestionnaire de paquets Synaptic en graphique ou depuis un terminal avec apt-rdepends:

apt update && apt install apt-rdepends

apt-rdepends mon\_paquet

#### **Ajout de paquets .deb depuis le dossier dédié**

Un autre moyen d'ajouter des paquets à votre liveCD est de littéralement les "coller" dedans. En effet, tous les paquets de type debian (.deb) placés dans le dossier config/packages/ seront installés dans le Live.

**Attention** : cette procédure n'est pas effectuée par apt mais par dpkg. Il n'y a donc pas de prise en charge des dépendances : prenez soin de les ajouter dans le même dossier, ou de les ajouter dans la liste des paquets à installer (voir section précédente sur les package-lists).

#### **Ajout de paquets .deb depuis les "hooks"**

Les scripts du type "monscript.chroot" placés dans le dossier config/hooks/normal/ seront exécutés dans le chroot avant la compression en squashfs. Vous pouvez donc faire quasiment ce que vous voulez via ces scripts, dont l'ajout de paquet. Un exemple avec l'installation et la configuration de libdvd-pkg qui permettra la lecture des DVD commerciaux sur votre futur système :

#### [libdvdcss2.chroot](http://debian-facile.org/_export/code/doc:install:live-build?codeblock=17)

```
#!/bin/sh
set -e
# installation de libdvd-pkg
apt install libdvd-pkg
# compilation de libdvdcss2 à partir des sources debian
export DEBIAN_FRONTEND=noninteractive
dpkg-reconfigure libdvd-pkg
```
### **Personnalisation**

Nous avons vu que la construction d'un Live s'effectuait dans un chroot, un sous-système dans votre système. Nous avons vu que vous pouviez agir sur ce chroot grâce aux options du live-build, mais également depuis les scripts hooks qui modifient le chroot de l'intérieur avant sa compression dans le squashfs.

Nous allons voir comment remplacer ou ajouter des fichiers dans le chroot avant même le processus de construction.

#### **Personnalisation du système**

La modification directe du système se fait via le dossier config/includes.chroot. Tout ce qui sera dans ce dossier se retrouvera dans le chroot, donc dans le squashfs, donc dans le Live. L'arborescence et les droits des ajouts seront conservés lors de la construction. Vous voulez votre theme\_perso disponible dans le Live ? Il suffit de créer un dossier config/includes.chroot/usr/share/themes/ et d'y coller votre dossier theme\_perso.

Vous voulez vos fonds d'écran favoris dans le Live ? Il suffit de créer un dossier config/includes.chroot/usr/share/backgrounds/ et d'y coller vos images. etc.

### **Personnalisation de l'utilisateur**

La modification de la configuration de l'utilisateur se fait via le dossier config/includes.chroot/etc/skel/ aka "skeleton" : tout ce que vous collez dans ce dossier se retrouvera dans le \$HOME/user/ de votre Live et dans le \$HOME/mon\_login/ de votre système installé. Très pratique pour ajouter votre ~/.bashrc préparés aux petits oignons : collez-le dans config/includes.chroot/etc/skel/.bashrc.

De la même façon, vous pouvez ajouter de la documentation pour le futur utilisateur dans config/includes.chroot/etc/skel/Documents/ma\_doc.pdf

### **Limites à la personnalisation**

Si vous ajoutez dans le dossier config/includes.chroot/, un élément qui appartient déjà à un paquet, il sera écrasé par le paquet original lors du build. Par exemple, si vous voulez coller votre version de "ffmpeg" dans config/includes.chroot/usr/bin/ffmpeg, il sera écrasé par le vrai "ffmpeg" lors de la prochaine mise à jour. Vous pouvez coller le vôtre dans config/includes.chroot/usr/local/bin/ffmpeg : il ne sera pas écrasé et vous pourrez vous en servir sans soucis depuis un alias approprié,

### **Construction du Live**

Vous avez désormais un dossier de build prêt à l'emploi pour construire une Debian personnalisée. Une fois vos fichiers configurés et vos dossiers complétés, vous pouvez lancer la construction de votre Live depuis le répertoire de travail :

cd \$HOME/ma\_debian\_perso

### lb build

Vous pouvez aller boire un thé ou retaper votre chaise de jardin… la construction d'un Live dépend de votre système et des paquets à installer et peut prendre entre 20 minutes et 2 heures… Au final, un fichier \$HOME/ma\_debian\_perso/live-image-amd64.hybrid.iso sera généré : Félicitations, c'est votre Live ! Il ne reste plus qu'à le renommer et à la transférer sur un DVD ou une clé USB.

### **Tests et corrections**

Pour la phase de test, je vous conseille d'installer votre distro sur une machine virtuelle afin de pouvoir noter vos dernières commandes qui seront à répercuter dans le dossier de build.

### **Conseils pour un bon debug :**

- Testez chaque application en condition réelle : ne faites pas qu'ouvrir votre navigateur, naviguez avec. N'ouvrez pas simplement gimp, éditez, enregistrez et imprimez une image.
- Lancez les applications depuis un terminal afin d'observer les erreurs éventuelles et notez les modifications qui s'imposent (ajout d'un gtk-engine pour le rendu graphique, d'une librairie manquante…)
- Lancez un update/upgrade et vérifiez les paquets recommandés non-installés pour détecter d'éventuels petits outils manquants
- Côté préférences utilisateur : je vous conseille de peaufiner vos réglages personnels, puis d'archiver tout ça pour la dernière étape et la construction finale.

Modification du build  $>$  build  $>$  tests  $>$  répercussion des modifications  $>$  nettoyage  $>$  build ... ce processus devra être répété pour parvenir à la distro de vos rêves.

### **Finalisation de l'image ISO**

Vous avez un Live exploitable et personnalisé, il reste à peaufiner l'environnement de démarrage et l'installeur. Ça se passe dans le dossier config/includes.binary/. Dans notre exemple, le Live généré sera en français, utilise un clavier "fr" et fixe le nom de l'utilisateur (humain) et le nom d'hôte (DFiso) : à adapter à votre configuration.

### **Configuration du menu de lancement BIOS**

Le fond d'écran et le texte qui s'affichent au lancement du Live en version BIOS se configurent dans le dossier config/includes.binary/isolinux.

```
cd \sim/ma debian perso/config/includes.binary/isolinux
ls
install.cfg live.cfg menu.cfg splash.png stdmenu.cfg
```
Le fond d'écran se nomme splash.png et doit faire 640×480 px en PNG. Pour les fichiers texte, voici ceux de DFiso :

config/includes.binary/isolinux/menu.cfg : titre du menu de démarrage et liste des fichiers appelés

[menu.cfg](http://debian-facile.org/_export/code/doc:install:live-build?codeblock=21)

```
menu hshift 0
menu width 82
menu title Debian 11 par debian-facile : testez ou installez ...
include stdmenu.cfg
include live.cfg
include install.cfg
menu clear
```
config/includes.binary/isolinux/stdmenu.cfg : configuration graphique du menu et label de fin

#### [stdmenu.cfg](http://debian-facile.org/_export/code/doc:install:live-build?codeblock=22)

```
menu background splash.png
menu color title * #FFFFFFFF *
menu color border * #00000000 #00000000 none
menu color sel * #ffffffff #5258b88b8 *menu color hotsel  1;7;37;40 #ffffffff #5258b88b8 *
menu color tabmsq * #c1ccdcc1c #00000000 *
menu color help 37;40 #ffdddd00 #00000000 none
menu vshift 12
menu rows 10
menu helpmsgrow 15
# The command line must be at least one line from the bottom.
menu cmdlinerow 16
menu timeoutrow 16
menu tabmsgrow 18
menu tabmsg ENTER pour lancer -- TAB pour editer
```
config/includes.binary/isolinux/live.cfg : les entrées de lancement de la session live

### [live.cfg](http://debian-facile.org/_export/code/doc:install:live-build?codeblock=23)

```
label live
     menu label Tester Debian 11
     menu default
     linux /live/vmlinuz
     initrd /live/initrd.img
     append boot=live components quiet splash acpi_osi=Linux
username=humain hostname=DFiso locales=fr_FR.UTF-8 keyboard-layouts=fr
timezone=Europe/Paris
label live-failsafe
     menu label Tester Debian 11 (mode sans echec)
     linux /live/vmlinuz
     initrd /live/initrd.img
     append boot=live components noapic noapm nodma nomce nolapic
nomodeset nosmp nosplash vga=normal username=humain hostname=DFiso
locales=fr_FR.UTF-8 keyboard-layouts=fr timezone=Europe/Paris
```
config/includes.binary/isolinux/install.cfg : les entrées d'installation du Live

### [install.cfg](http://debian-facile.org/_export/code/doc:install:live-build?codeblock=24)

```
label classic
    menu label Installation classique
     linux /install/gtk/vmlinuz
     initrd /install/gtk/initrd.gz
     append video=vesa:ywrap,mtrr vga=788 locale=fr_FR.UTF-8 keyboard-
configuration/layoutcode=fr keyboard-configuration/variantcode=latin9
```

```
keyboard-layout=fr file=/cdrom/install/df-preseed.cfg -- quiet
```
label expert menu label Installation en mode expert linux /install/vmlinuz initrd /install/initrd.gz append vga=788 priority=low

Notez que ce dernier fichier appelle le df-preseed.cfg décrit dans la section ["Pré-configuration de](#page-13-0) [l'installeur](#page-13-0)".

### **Configuration du menu de lancement UEFI**

Le fond d'écran et le texte qui s'affichent au lancement du Live en version UEFI se configurent dans le dossier config/includes.binary/boot/grub/.

```
cd ~/ma_debian_perso/config/includes.binary/boot/grub
ls
grub.cfg live-theme splash.png
cd live-theme && ls
theme.txt
```
Le fond d'écran se nomme splash.png et doit faire 1024×768 px en PNG. Pour les fichiers texte, voici ceux de DFiso :

config/includes.binary/boot/grub/grub.cfg : configuration des entrées du menu de GRUB

#### [grub.cfg](http://debian-facile.org/_export/code/doc:install:live-build?codeblock=26)

```
set default=0
loadfont $prefix/dejavu-bold-16.pf2
loadfont $prefix/dejavu-bold-14.pf2
loadfont $prefix/unicode.pf2
set gfxmode=auto
insmod all_video
insmod gfxterm
insmod png
set theme=/boot/grub/live-theme/theme.txt
set menu color normal=cyan/blue
set menu color highlight=white/blue
terminal_output gfxterm
insmod play
play 960 440 1 0 4 440 1
```

```
# Live boot
menuentry "Tester Debian 11" {
     linux /live/vmlinuz boot=live components quiet splash
acpi osi=Linux username=humain hostname=DFiso locales=fr FR.UTF-8
keyboard-layouts=fr timezone=Europe/Paris
     initrd /live/initrd.img
}
menuentry "Tester Debian 11 (mode sans échec)" {
     linux /live/vmlinuz boot=live components memtest noapic noapm
nodma nomce nolapic nomodeset nosmp nosplash vga=normal username=humain
hostname=DFiso locales=fr_FR.UTF-8 keyboard-layouts=fr
timezone=Europe/Paris
     initrd /live/initrd.img
}
menuentry "Installation classique" {
     linux /install/gtk/vmlinuz video=vesa:ywrap,mtrr vga=788 quiet
locale=fr_FR.UTF-8 keyboard-configuration/layoutcode=fr keyboard-
configuration/variantcode=latin9 keyboard-layouts=fr
file=/cdrom/install/df-preseed.cfg
     initrd /install/gtk/initrd.gz
}
menuentry "Installation en mode expert" {
     linux /install/vmlinuz priority=low vga=normal
     initrd /install/initrd.gz
}
```
Notez que ce fichier appelle le df-preseed.cfg décrit dans la section "[Pré-configuration de](#page-13-0) [l'installeur](#page-13-0)".

config/includes.binary/boot/grub/live-theme/theme.txt : configuration graphique du menu GRUB

[theme.txt](http://debian-facile.org/_export/code/doc:install:live-build?codeblock=27)

```
desktop-image: "/boot/grub/splash.png"
title-color: "#ffffff"
title-font: "DejaVu Sans Bold 16"
title-text: "Debian 11 par Debian-Facile : testez ou installez ..."
message-font: "Unifont Regular 16"
terminal-font: "Unifont Regular 16"
#help bar at the bottom
+ label {
    top = 100% - 50left = 0width = 100%height = 20 text = "@KEYMAP_SHORT@"
     align = "center"
```

```
color = "#ffffff" font = "DejaVu Sans Bold 14"
}
#boot menu
+ boot_menu {
    left = 10%width = 80%top = 52%height = 48% - 80item color = "#a8a8a8"item font = "DejaVu Sans Bold 14"selected item color= "#ffffff"
    selected item font = "DejaVu Sans Bold 16"
    item height = 18item padding = 0item spacing = 4}
#progress bar
+ progress_bar {
    id = " timeout "
    left = 15%top = 100% - 80height = 16width = 70% font = "DejaVu Sans Regular 14"
    text color = "#000000"fg color = "#ffffff"bg color = "#a8a8a8"border color = "#ffffff" text = "@TIMEOUT_NOTIFICATION_LONG@"
}
```
### <span id="page-13-0"></span>**Pré-configuration de l'installeur**

Le fichier preseed.cfg va vous permettre de supplanter les étapes de l'installeur Debian et ainsi accélérer le processus ou définir vos préférences. Ce fichier de configuration se situe par défaut dans config/includes.binary/install/preseed.cfg. Pour l'exemple, voici celui de DFiso :

### [preseed.cfg](http://debian-facile.org/_export/code/doc:install:live-build?codeblock=28)

```
# uniquement les questions importantes
d-i debconf/priority string critical
# Nom de la machin par défaut
d-i netcfg/hostname string debian
```

```
# Ne pas créer de compte root (l'utilisateur ordinaire utilisera sudo).
d-i passwd/root-login boolean false
# Le compte sera ajouté à certains groupes.
d-i passwd/user-default-groups string audio cdrom video sudo netdev
plugdev fuse users lp lpadmin scanner floppy dip bluetooth
# fixer le 'hostname'
d-i netcfg/get_hostname string debian
d-i netcfg/get_hostname seen false
# tout dans une seule partition (atomic, home, multi)
d-i partman-auto/choose_recipe select atomic
# installation automatique de GRUB s'il n'ya qu'un seul OS installé sur
la machine.
d-i grub-installer/only_debian boolean true
# Réseau désactivé
d-i netcfg/enable boolean false
d-i apt-setup/use_mirror boolean false
```
Vous trouverez aisément des exemples de fichiers preseed sur la toile.

Et voilà, on a fait le tour des modifications simples de votre Live. Il ne vous reste plus qu'à retourner dans votre dossier de build, revérifier vos dernières modifications puis lancer la formule magique :

lb clean && lb build

et hop… vous avez votre dérivée Debian personnalisée prête à être distribuée. Quelques mots à ce sujet dans le chapitre qui suit…

### **Distribuer votre Live : ligne de conduite pour les dérivées Debian**

Vous venez de construire une dérivée Debian. Ce n'est pas n'importe quoi, vous utilisez le travail de toute une communauté, alors une petite ligne sérieuse :

Debian est une distribution GNU/Linux, mais pas que… Debian, c'est aussi une ligne de conduite, une charte, et certaines recommandations quant à la distribution de dérivée. Cette ligne de conduite est précisée dans les Debian Derivatives Guidelines [\(https://wiki.debian.org/Derivatives/Guidelines\)](https://wiki.debian.org/Derivatives/Guidelines). je vous conseille vivement de consulter ce document afin de respecter un maximum la distribution grâce à laquelle vous avez pu construire la votre. Merci beaucoup.

### **Un mot sur les copyright**

Si vous voulez diffuser votre live, ce que vous y ajoutez est de votre responsabilité, donc respectez les licences, créditez les auteurs, placez des liens dans un README… bref soyez responsables de ce que vous diffusez : les débutants ou les curieux de Debian méritent de recevoir un truc propre ;)

## **Conclusion**

Log log log … c'est le maître-mot de ce processus de construction. Pourquoi ? Parce que vous aurez de la chance si tout se passe exactement comme vous le souhaitez du premier coup ! Lisez les logs ma debian perso/build.log.

## **Liens**

- [le manuel officiel de la team debian-live](https://live-team.pages.debian.net/live-manual/html/live-manual/index.fr.html)
- [un exemple pour construire un live USB persistant](http://debian-facile.org/doc:install:deblive-usb-persistant)

#### [1\)](#page--1-0)

N'hésitez pas à y faire part de vos remarques, succès, améliorations ou échecs !

From: <http://debian-facile.org/> - **Documentation - Wiki**

Permanent link: **<http://debian-facile.org/doc:install:live-build>**

Last update: **21/05/2023 16:42**

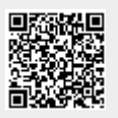